## **Desconectar VPN Palo Alto**

A VPN Palo Alto atende a Política de Segurança da Informação do Poder Judiciário do Estado de Rondônia, conforme Resolução n. 088/2019-PR, possuindo assim algumas limitações de acesso web.

A instalação da VPN tem configuração padrão para iniciar/conectar junto com a inicialização do sistema operacional.

Para evitar que ao iniciar sua máquina em *home office*, a VPN inicie em paralelo, sugerimos que após utilização dela (para acesso à rede do TJRO), a sua conexão seja desabilitada.

E quando for necessário acesso à rede do TJRO, serviços ou sistemas internos, habilitá-la manualmente.

Para desabilitar/desconectar a conexão da VPN Palo Alto:

**1.** Clique no ícone da Palo Alto, situado na barra de tarefas do Windows, perto do relógio. Clicar na opção indicada (Menu), conforme imagem abaixo:

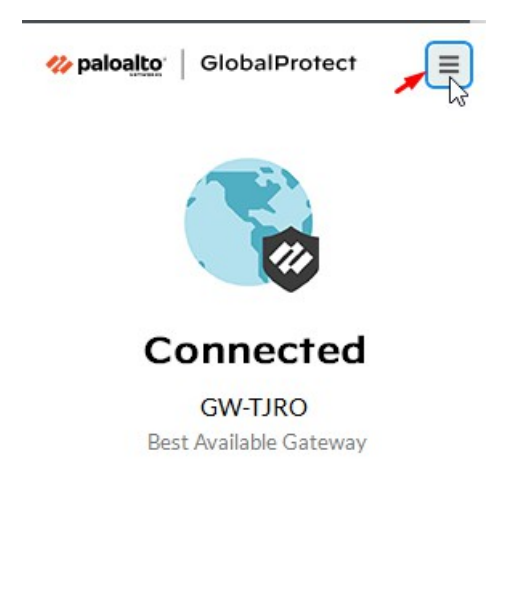

**2.** Selecionar a opção "Disconnect";

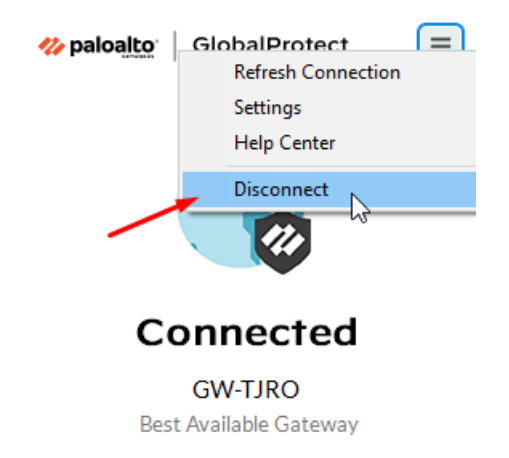

**3.** A VPN estará desconectada:

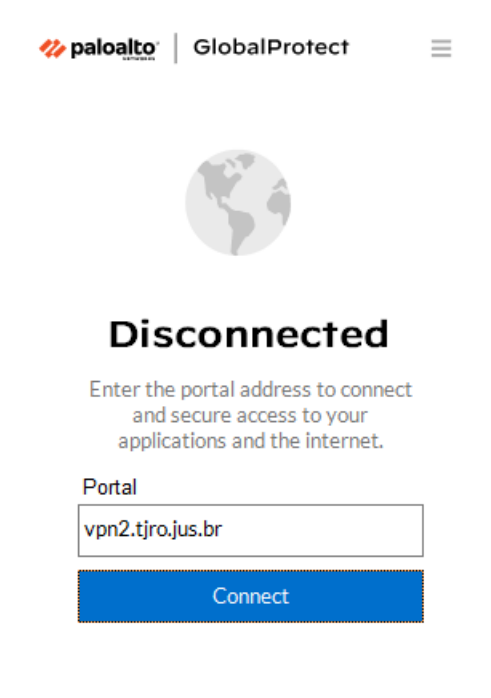